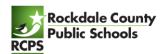

## **Infinite Campus - Parent Portal Setup**

RCPS Technology Department

Category: Infinite Campus Target: A

**Infinite Campus Parent Portal** can be accessed by parents of enrolled students. Creating a single account allows you to see all your children regardless of which RCPS school they attend, and you will be able to use this single account until your children graduate. **To create an account**, you will need your child's <u>student number</u> and <u>date of birth</u>, and you will need a laptop or desktop computer.

<u>Click here</u> to go to the Parent Portal Activation website - or go to https://tinyurl.com/5k2jknm3 if you printed this sheet. Once you are in the activation website, the graphics below will guide you through the account setup process.

1. Enter one of your children's student ID and date of birth.

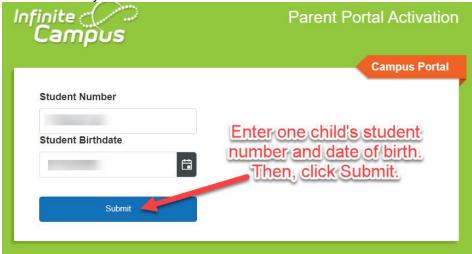

2. The GUID is your Activation Key. Click your name and your key will appear. Highlight the key and copy it.

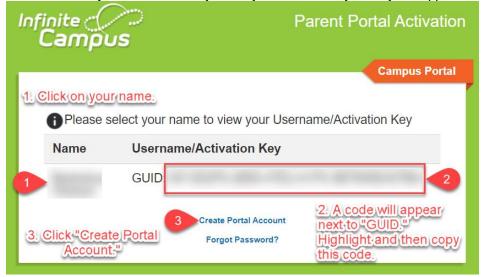

Revision Date: 11/12/2021 Page **1** of **2** 

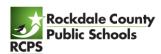

## **Infinite Campus - Parent Portal Setup**

RCPS Technology Department

Category: Infinite Campus Target: All

3. Paste the key on the next screen. From here, it only takes a few minutes to create a username and password.

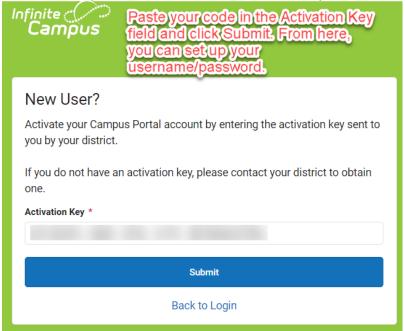

Revision Date: 11/12/2021 Page **2** of **2**